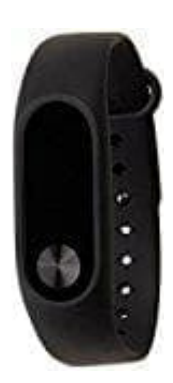

## **Xiaomi Mi Band 2**

## **Mi Band 2 mit Smartphone koppeln**

1. Downloade die "Mi Fit" – App. Verfügbar für Android über Google Play oder iOS App Store.

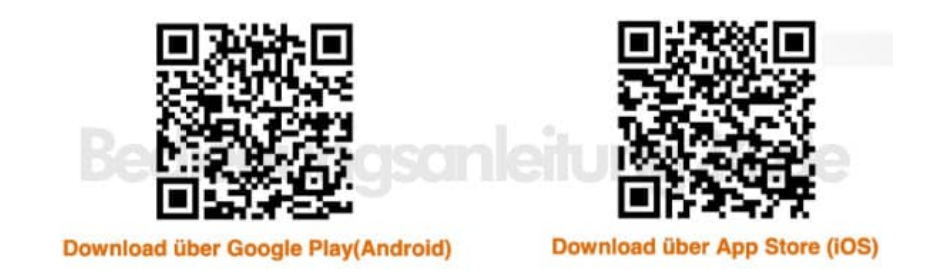

- 2. Öffne die App und melde dich entweder in deinen bestehenden Xiaomi-Account an oder erstelle einen neuen.
- 3. Aktiviere Bluetooth an deinem Smartphone (nur aktivieren, mehr nicht!).
- 4. Anschließend wähle in der App aus den drei Optionen am unteren Bildschirmrand jene mit der Bezeichnung "Profil" und tippen anschließend auf den Reiter "Gerät hinzufügen".
- 5. Im darauffolgenden Bildschirm wählst du als Gerät das "Mi Band". Anschließend sucht das Smartphone nach dem "Mi Band 2". Das "Mi Band 2" sollte zur Kopplung mit dem Smartphone möglichst in der Nähe dieses sein.
- 6. Ist eine Verbindung hergestellt, meldet sich das "Mi Band 2", indem es vibriert. Im Anschluss fordert dein Smartphone dich dazu auf, das "Mi Band" zu berühren.
- 7. Eine Verbindung zwischen Smartphone und "Mi Band" ist nun hergestellt.